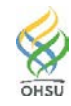

# **Accounting of Disclosure System – Instructions (Research)**

### **Accessing the Accounting of Disclosure System**

- To use the Accounting of Disclosure System (ADS) you have to be a "user" in the system. To be assigned/enrolled, call the Information Privacy and Security office at 503-494-0219 or email [acctdisc@ohsu.edu.](mailto:acctdisc@ohsu.edu)
- To access the Accounting of Disclosure System, use this link: <https://o2.ohsu.edu/custom/integrity/accounting-of-disclosures/#/login>
- or click on the Info Privacy & Security office Web page: [https://o2.ohsu.edu/information-technology](https://o2.ohsu.edu/information-technology-group/information-privacy-security-ips/index.cfm)[group/information-privacy-security-ips/index.cfm](https://o2.ohsu.edu/information-technology-group/information-privacy-security-ips/index.cfm)

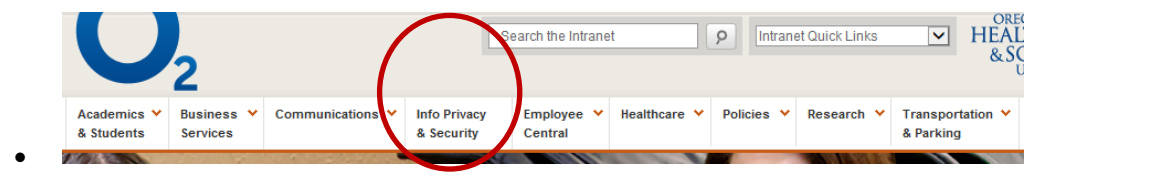

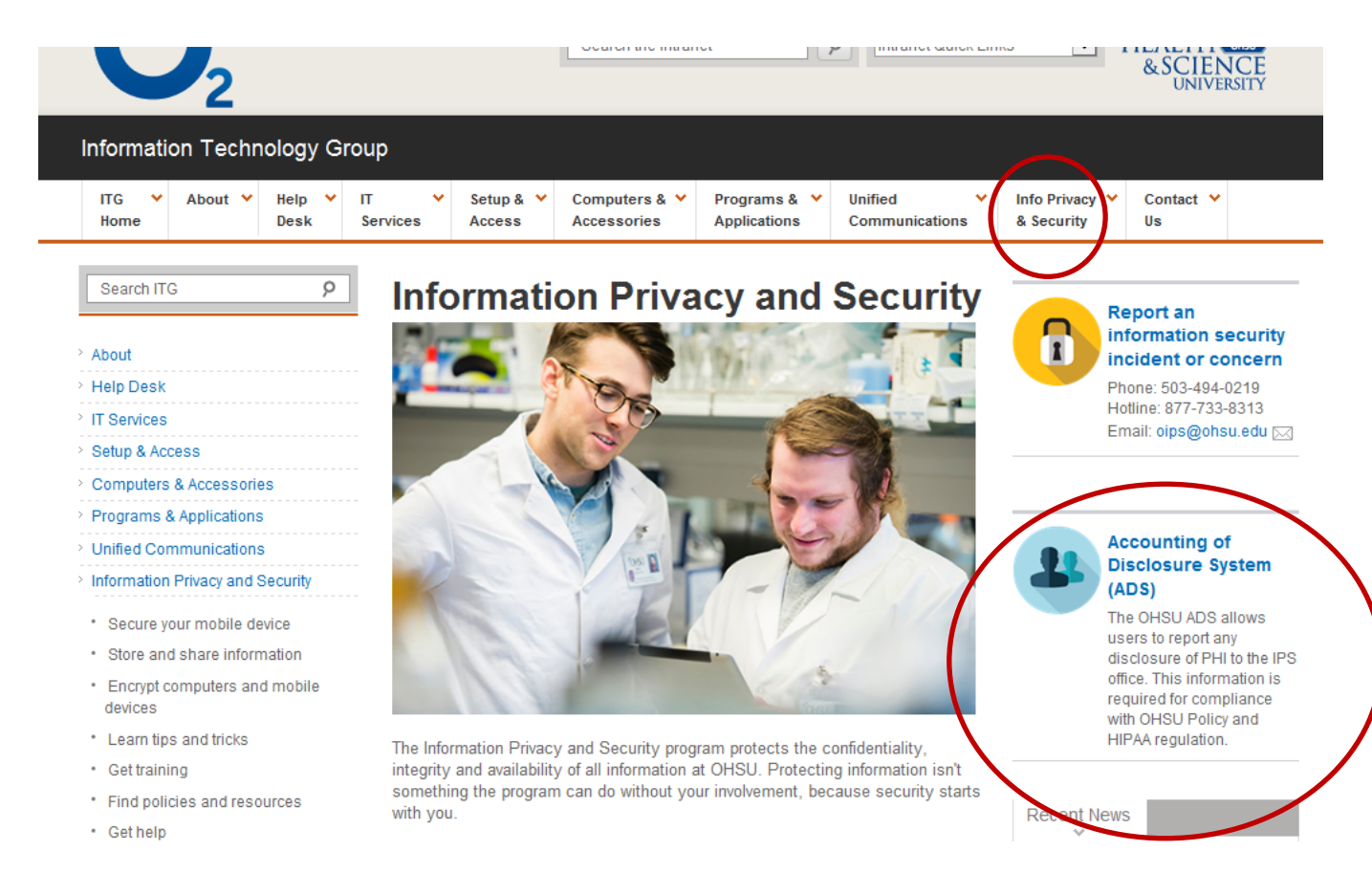

#### **For Research Disclosures with >50 individual records:**

Search by IRB number:

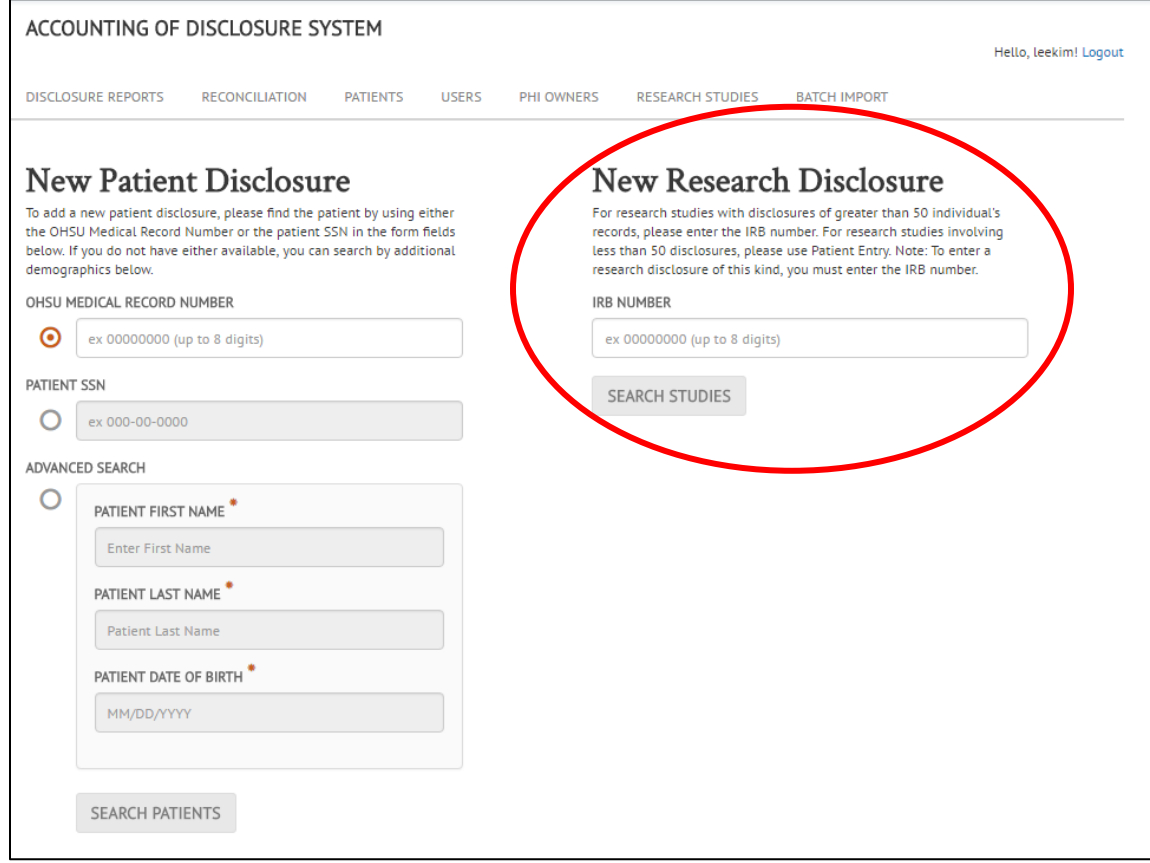

• If we do not have a research study with the IRB number you entered, please add your study.

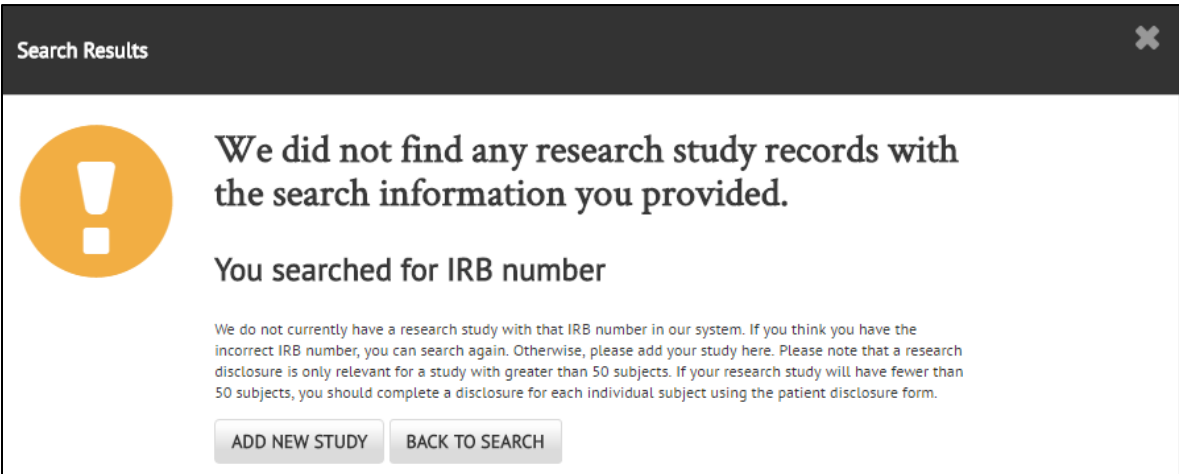

**Please note that a research disclosure is only relevant for a study with greater than 50 subjects.** If your research study will have fewer than 50 subjects, you should complete a disclosure for each individual subject using the patient disclosure form.

For research involving 50+ individuals, record the start date and anticipated stop date/or length of the study; a description, in plain language, of the protocol or other research activity, including the purpose of the research and the criteria for selecting particular records, 45 CFR 164.528(b)(4).

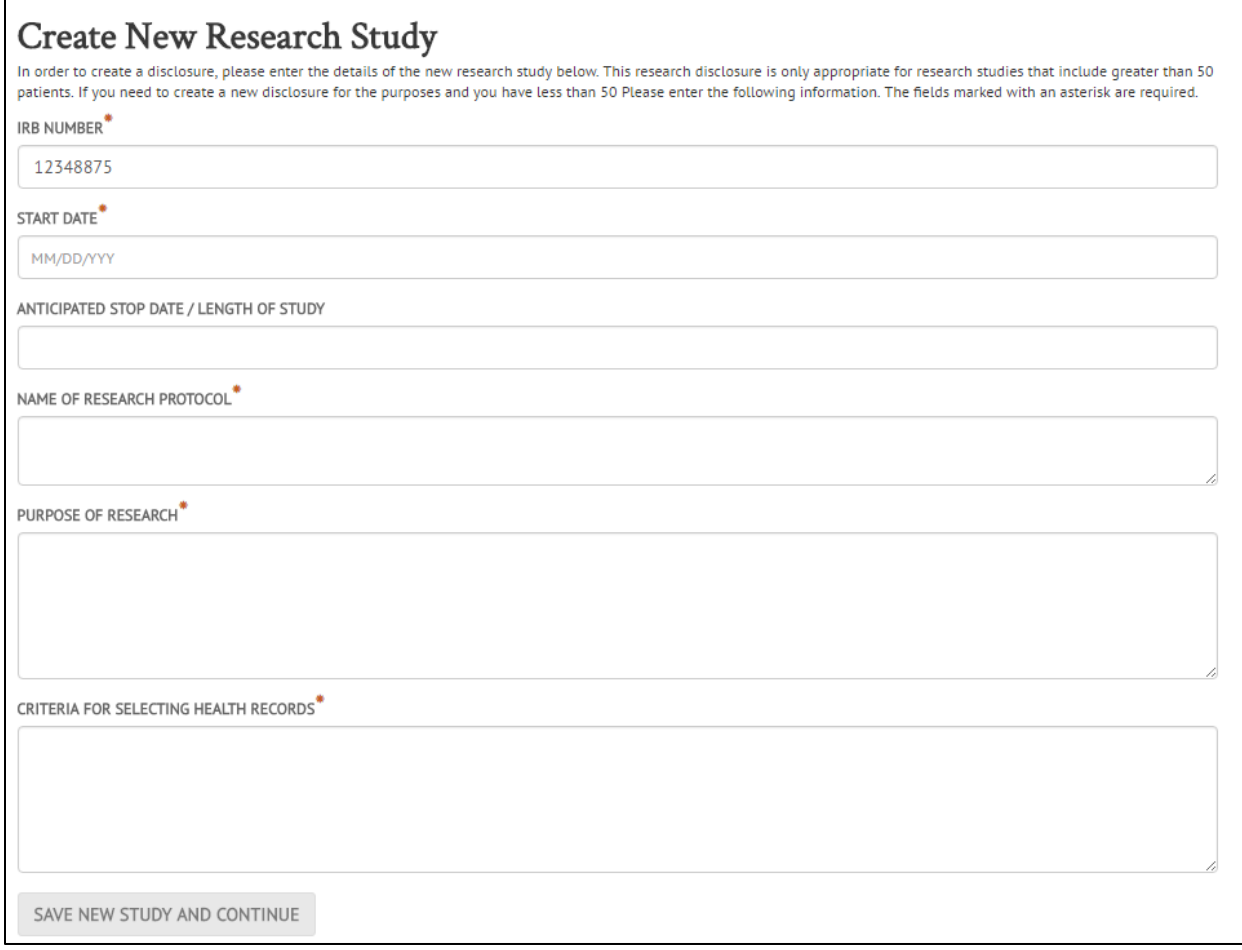

### • Add Recipient and Sponsor:

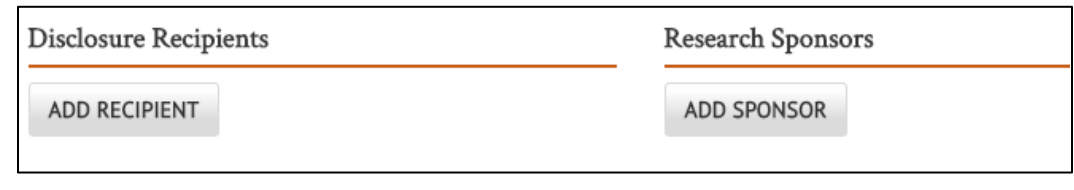

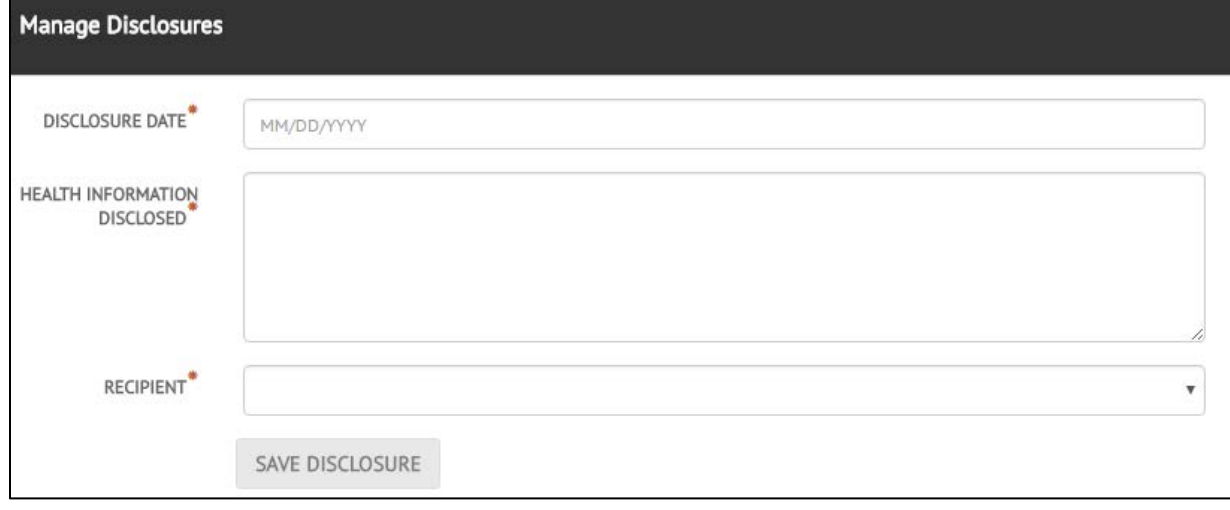

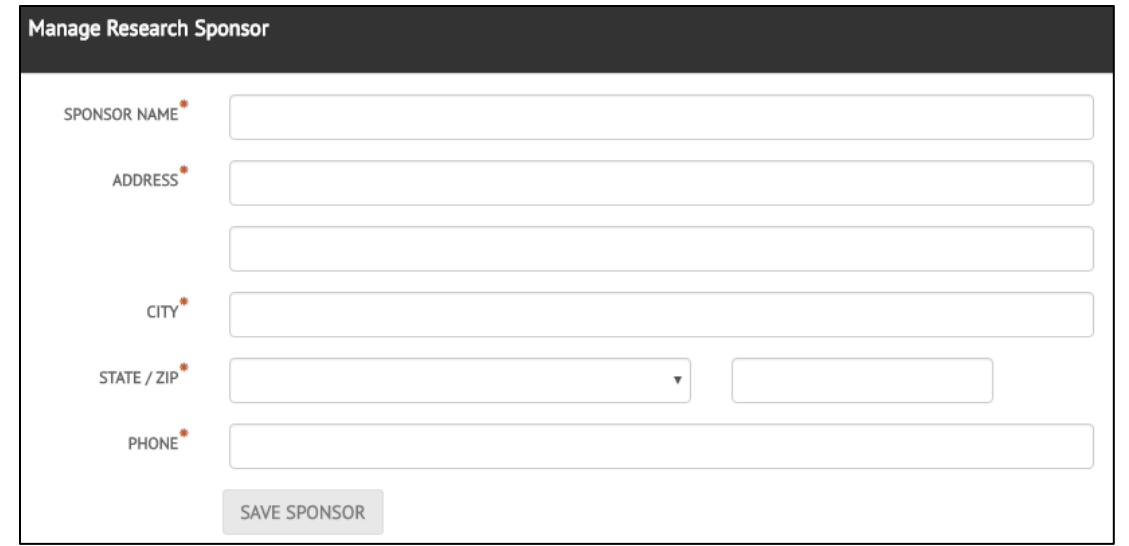

## **For Research Disclosures with <50 individual records:**

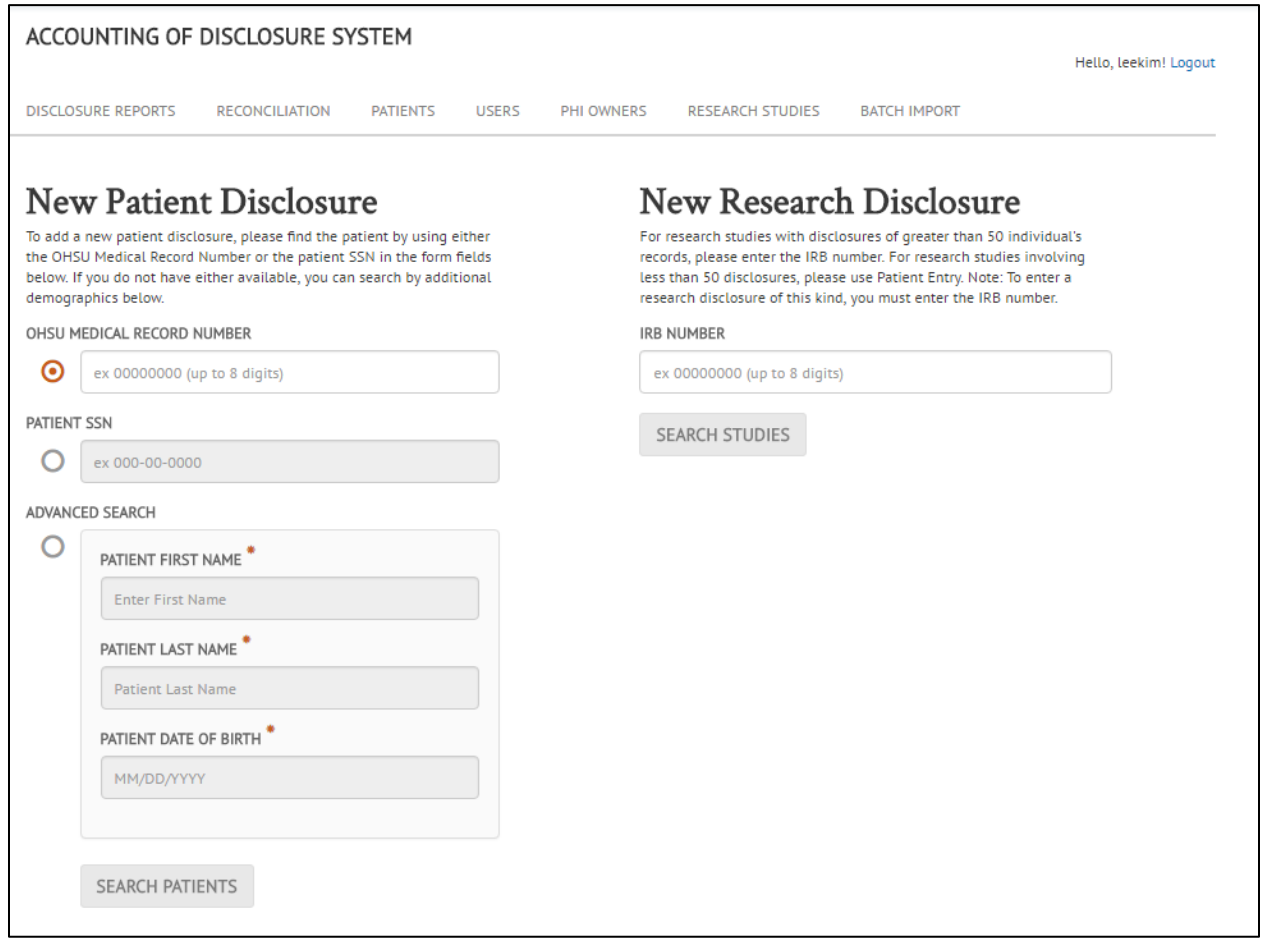

• Search for the patient using:

MRN, SSN, or Last name, First name and DOB.

If a patient match is not found, you will have the opportunity to add a new patient record. Fill out with current information and then Save Patient and Continue:

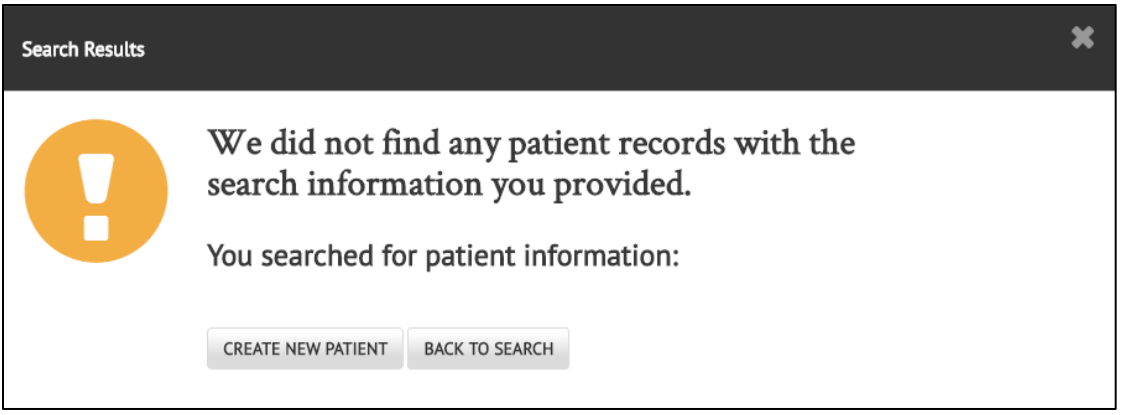

• Note the list for "Type of Disclosure" includes "Research Records". Hold down CTRL to select multiple items". Select "Purpose of Disclosure" and select "Research Study". Enter the IRB Number.

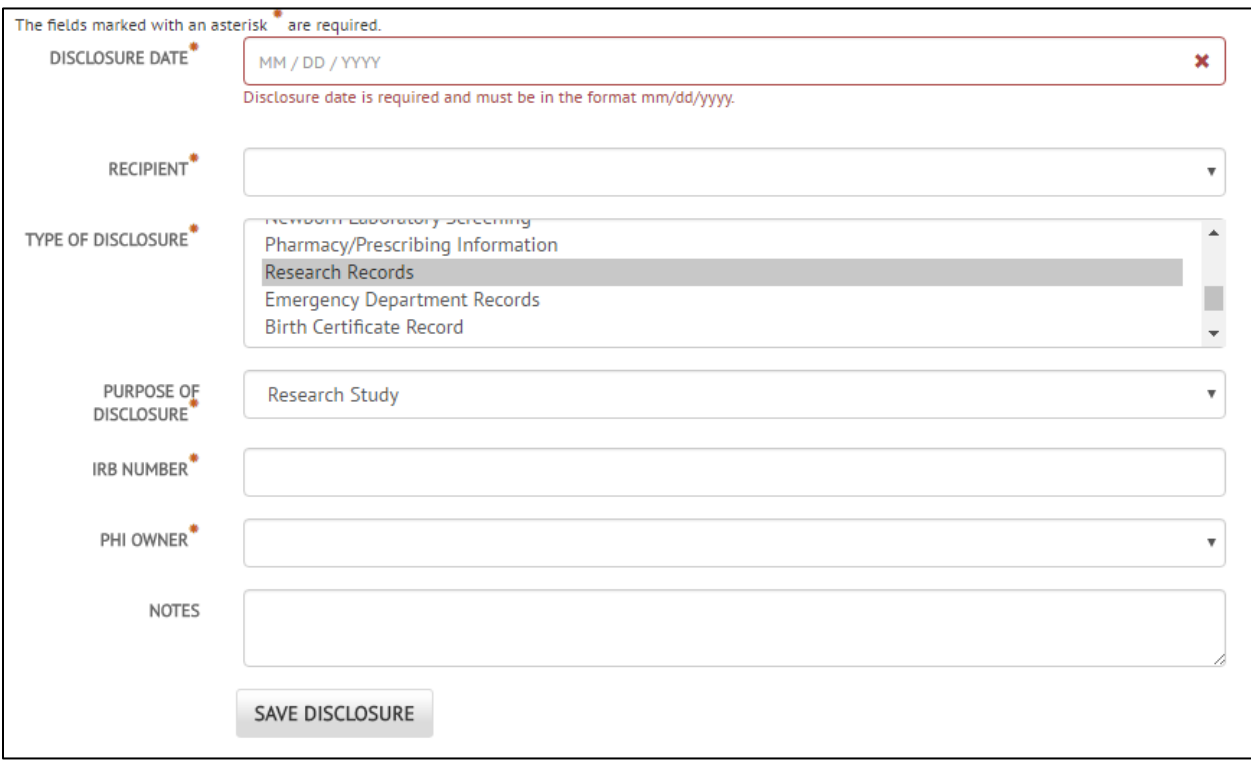

• Select PHI Owner (the list can be expanded to include research that is multiple sites with an owner that is outside of OHSU). This is important particularly if OHSU is a Business Associate of another institution for any purpose including research (data analysis for example):

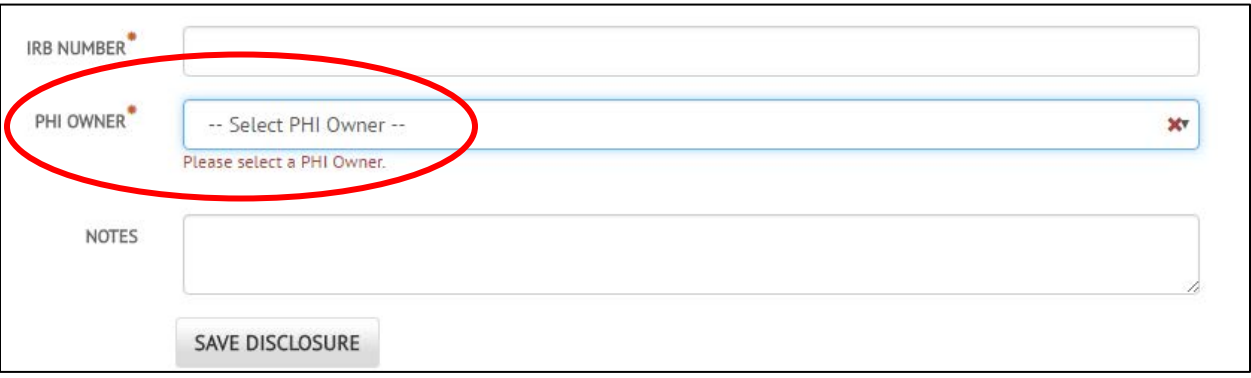

• Add "Notes". For research involving 50+ individuals, record the start date and anticipated stop date/or length of the study; a description, in plain language, of the protocol or other research activity, including the purpose of the research and the criteria for selecting particular records, 45 CFR 164.528(b)(4).

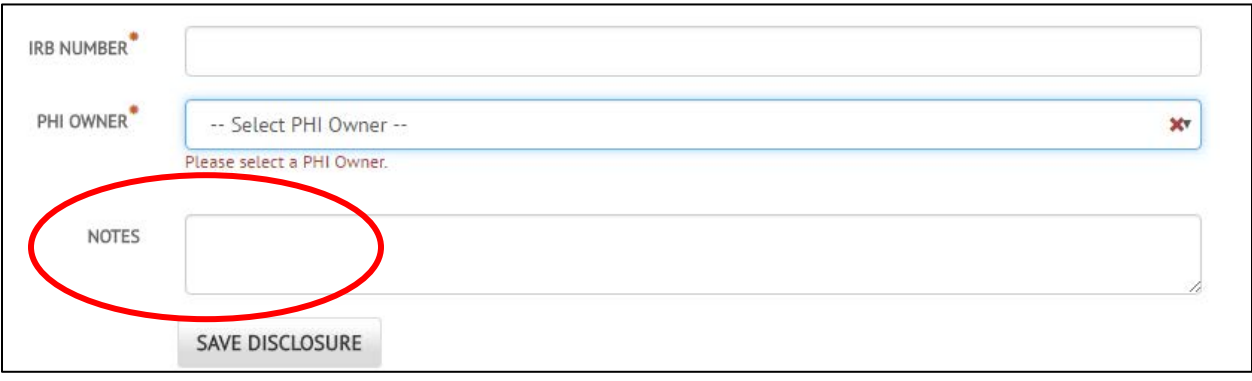